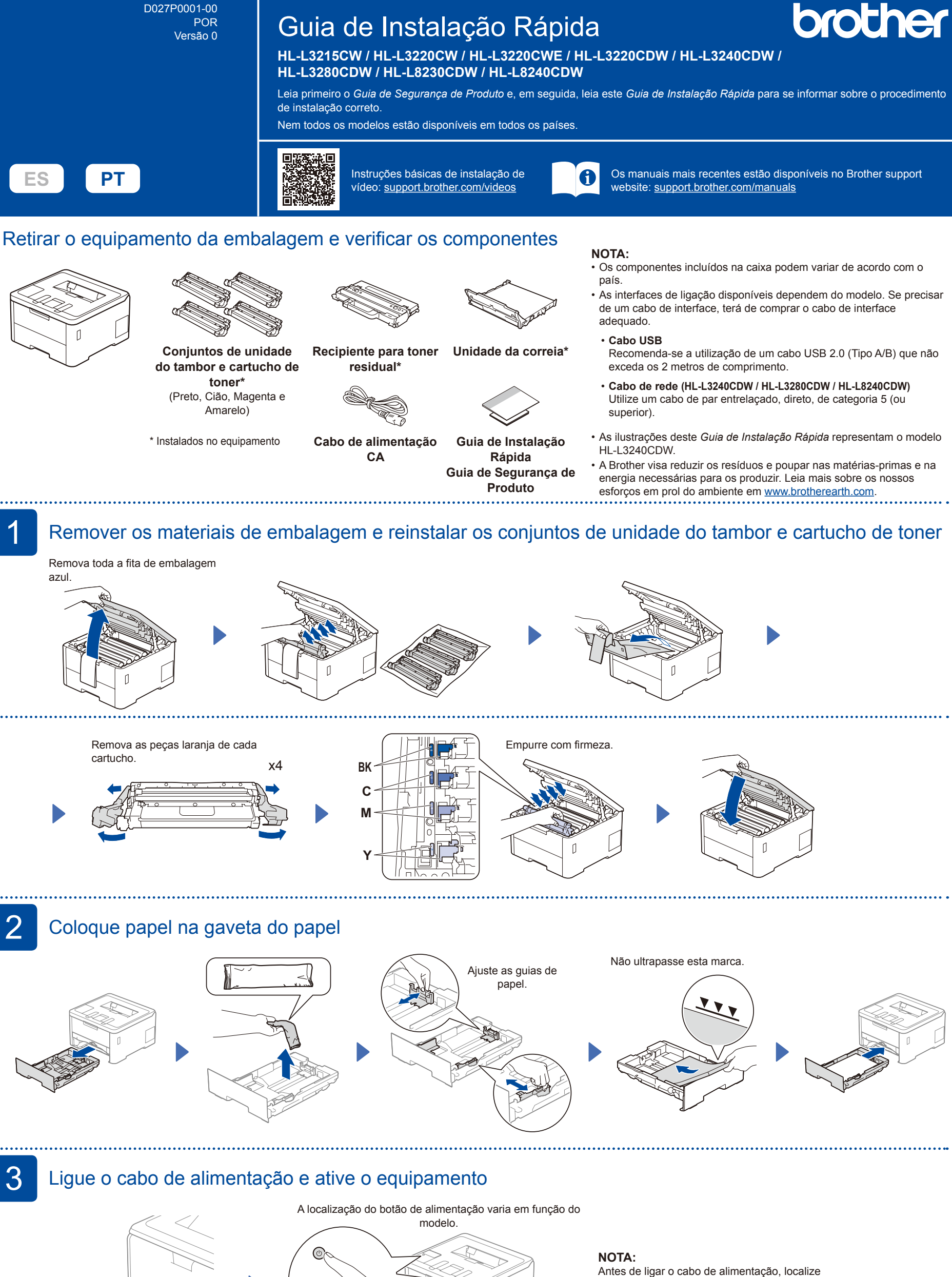

a etiqueta com o número de série na parte lateral ou posterior do equipamento. Anote este número para efeitos de registo e garantia.

Parte de trás

Parte da frente

 $\sqrt{ }$ 

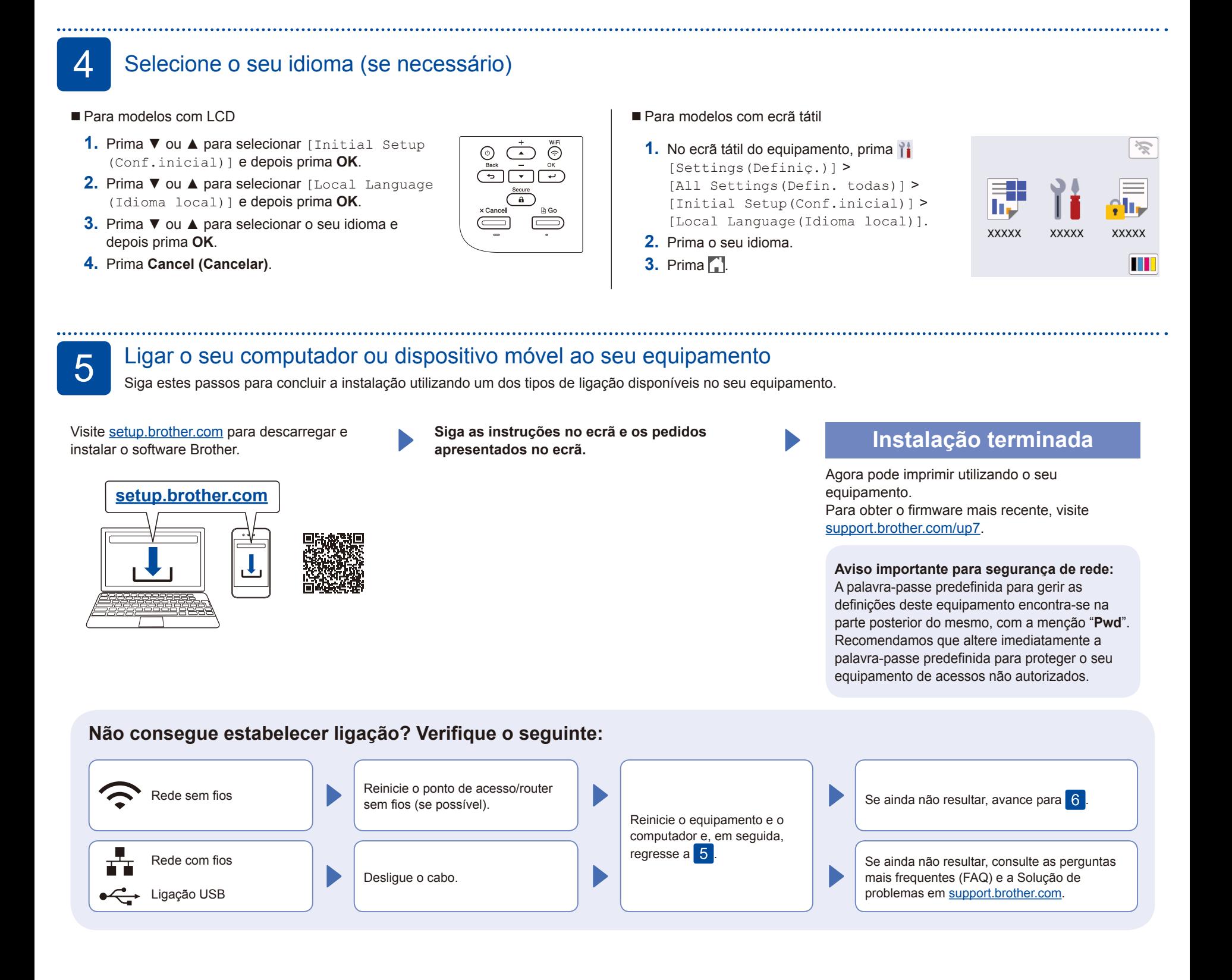

## 6 Instalação sem fios manual (modelos sem fios)

Se a instalação sem fios não resultar, tente configurar a ligação manualmente.

Procure o SSID (nome da rede) e a chave de rede (palavra-passe) do ponto de acesso/router sem fios e aponte-os na tabela indicada em seguida.

. . . . . . . . . . .

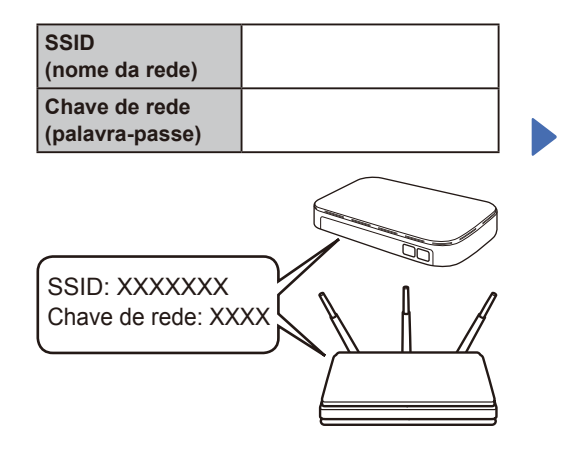

Se não conseguir encontrar estes dados, contacte o administrador da rede ou fabricante do ponto de acesso/router sem fios.

Para modelos com LCD

Para selecionar opções de menu, prima ▲ ou ▼ e depois prima **OK** para confirmar. Selecione [Rede] > [WLAN (Wi-Fi)] > [Localizar rede]. Siga as instruções apresentadas no LCD.

■ Para modelos com ecrã tátil

Prima  $|\mathcal{F}|$ [Localizar rede Wi-Fi]. Siga as instruções apresentadas no ecrã tátil.

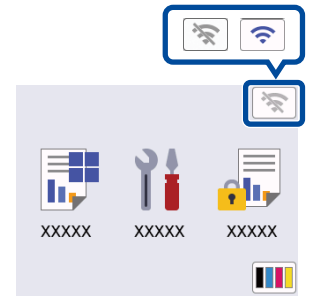

Selecione o SSID (nome da rede) para o ponto de acesso/router e introduza a chave de rede (palavra-passe).

• Para modelos com LCD

Prima sem soltar ▲/▼ para selecionar um dos seguintes caracteres: 0123456789abcdefghijklmnopqrstuvwxyz ABCDEFGHIJKLMNOPQRSTUVWXYZ (espaço)!"#\$%&'()\*+,-./:;<=>?@[\]^\_'{|}~

Quando a instalação sem fios é bemsucedida, o ecrã tátil/LCD apresenta [Ligada].

Se a instalação não for bem sucedida, reinicie o equipamento Brother e o ponto de acesso/router sem fios e repita 6.

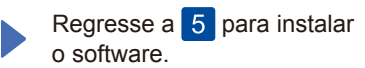

Para obter informações detalhadas sobre o equipamento e as especificações do produto, consulte o *Guia On-line do* compositivo de 2023 Brother Industries, Ltd. Todos os direitos reservados.<br>*Utilizador* em <u>support.brother</u>